Disponível no SARH WEB

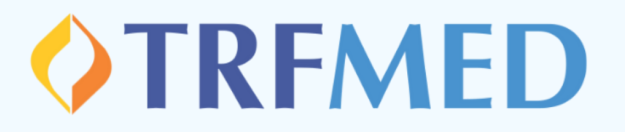

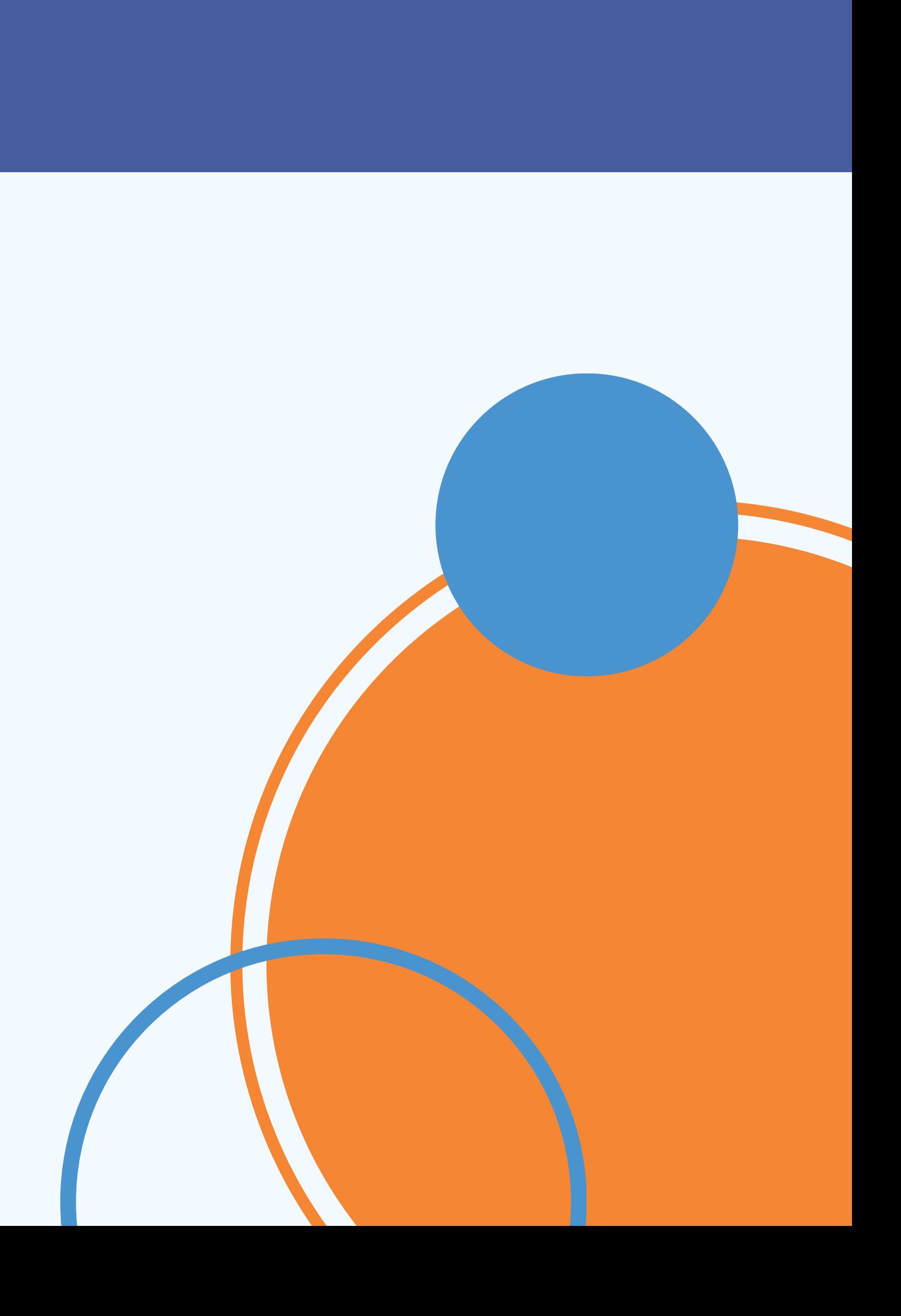

## **Como emitir o comprovante anual de pagamento C AR T I LHA T R F M E D**

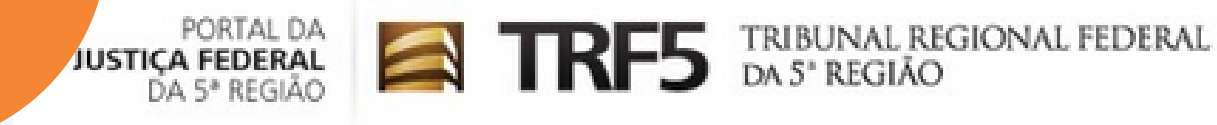

TA.

Recursos Humanos >

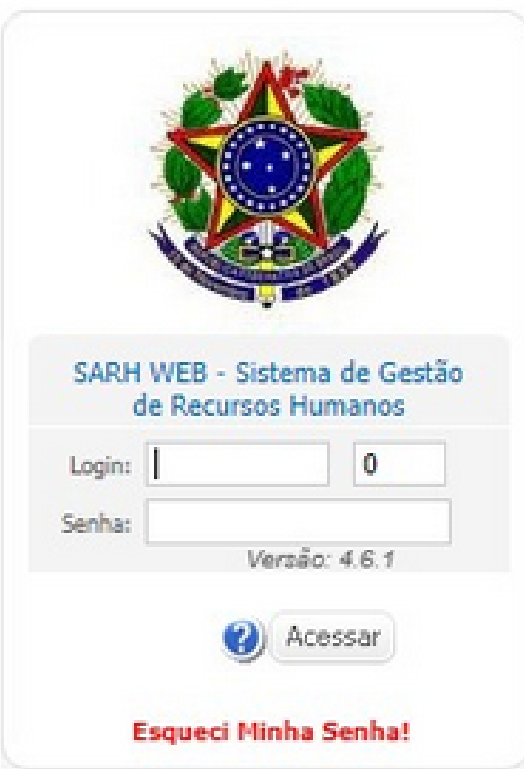

### **SELECIONE A OPÇÃO DESEJADA:**

Em selecione a opção desejada, clique em " comprovantes de pagamento de plano de saúde "

**ENTRES** THRENAL REGIONAL FEDERAL

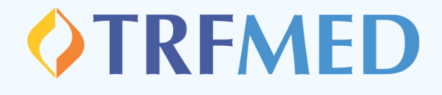

TRIBUNAL REGIONAL FEDERAL DA 5<sup>ª</sup> REGIÃO

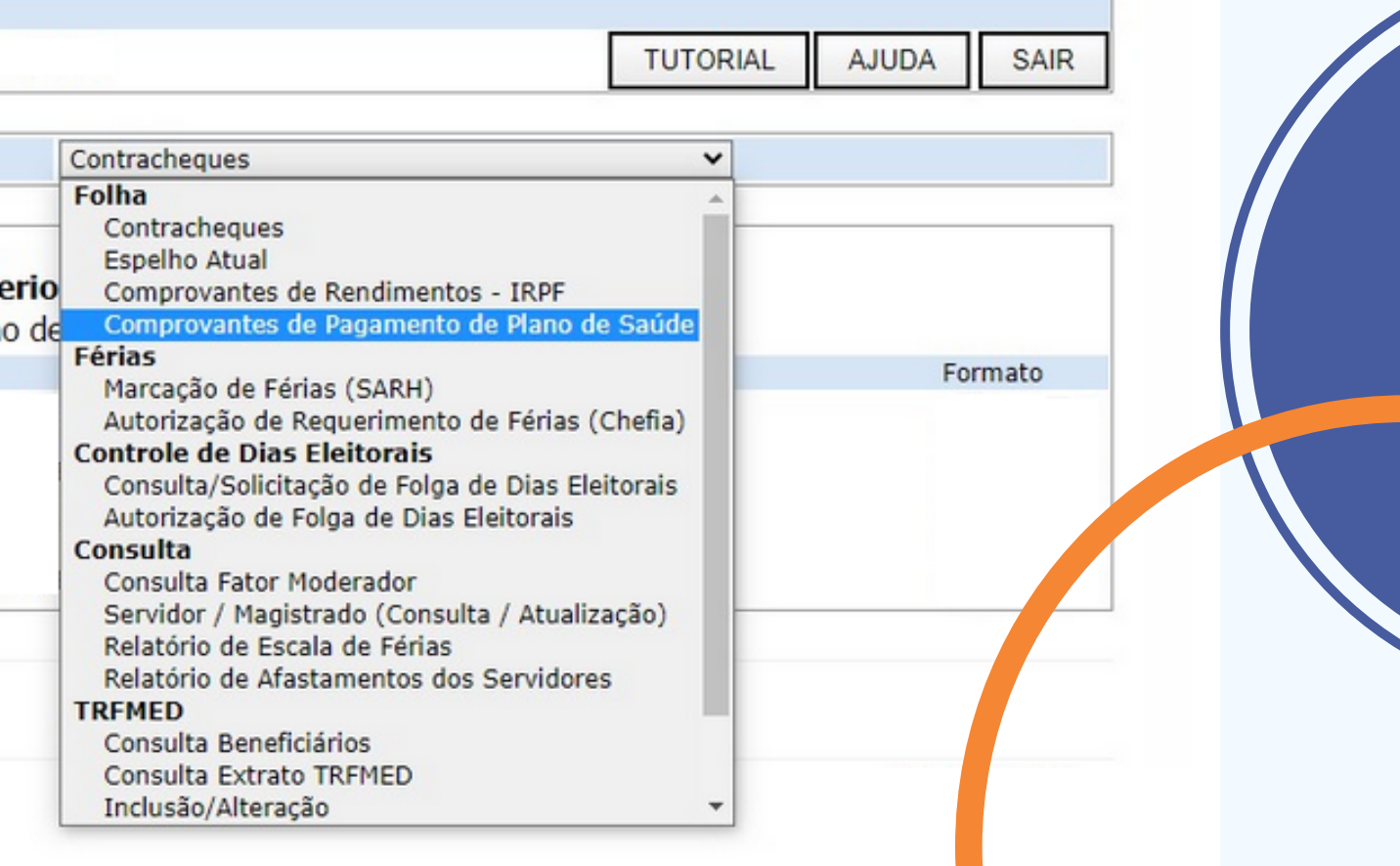

### **REALIZANDO O LOGIN NO SARH WEB**

É necessário realizar o login na página do Recursos Humanos.

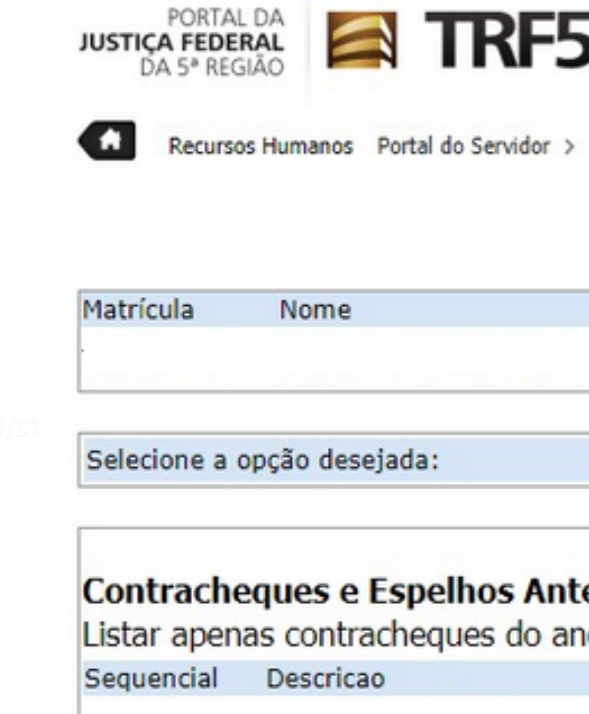

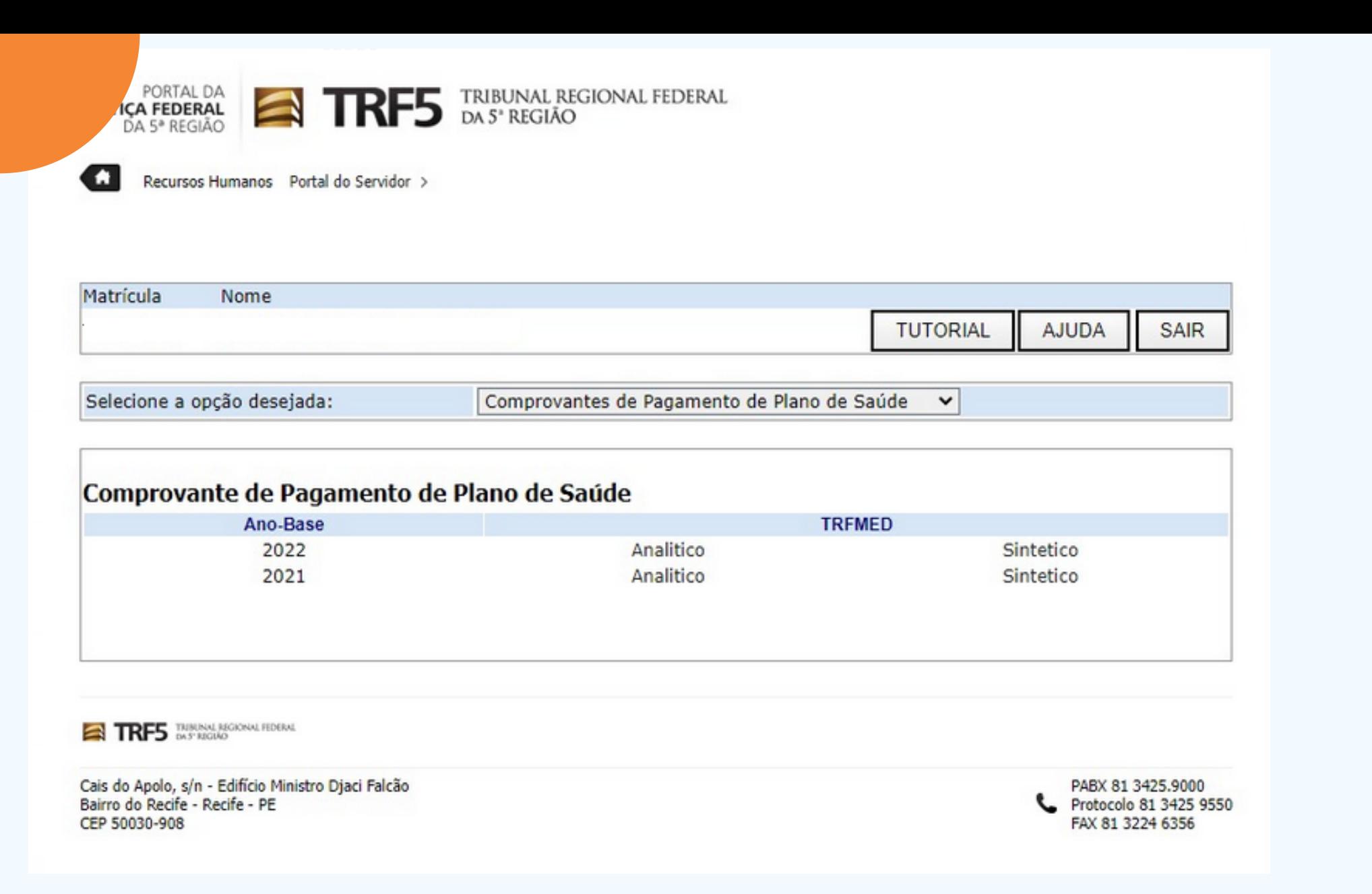

### **FEITO!**

Na última coluna você encontra os valores totais por beneficiário que devem ser informados à Receita Federal. Fique tranquilo porque eles já incluem os valores de coparticipação e de bonificação, quando houver. O comprovante também traz o nosso CNPJ, além dos valores que você recebeu de reembolso com nome, CPF ou CNPJ do prestador, e o valor que foi reembolsado pelo TRFMED.

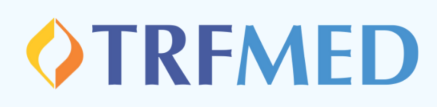

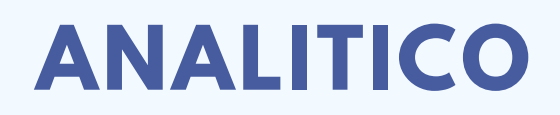

Clique na opção **analítico**. Aparecerá o seu comprovante com todos os valores pagos ao TRFMED em 2022.

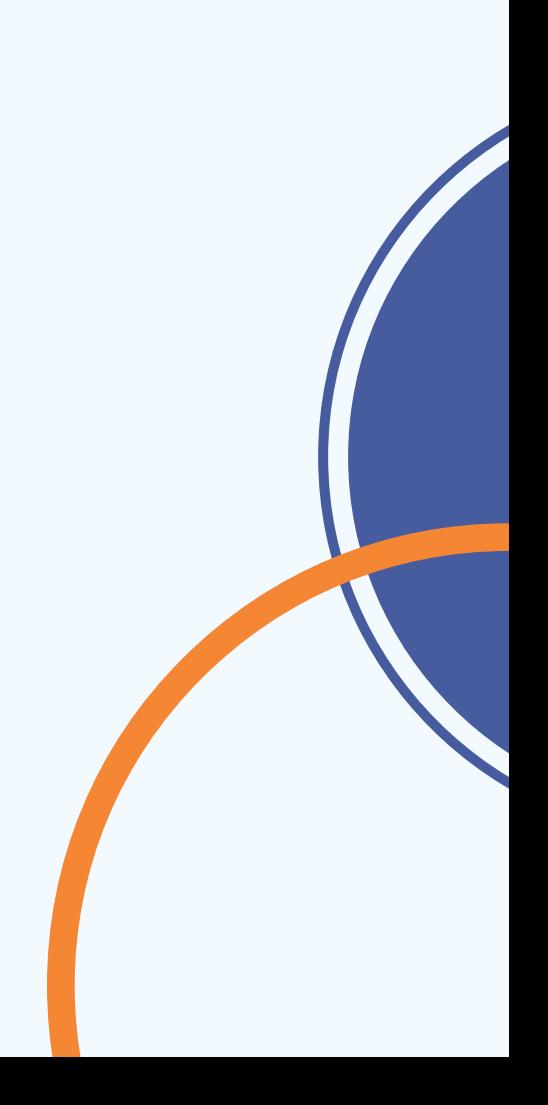

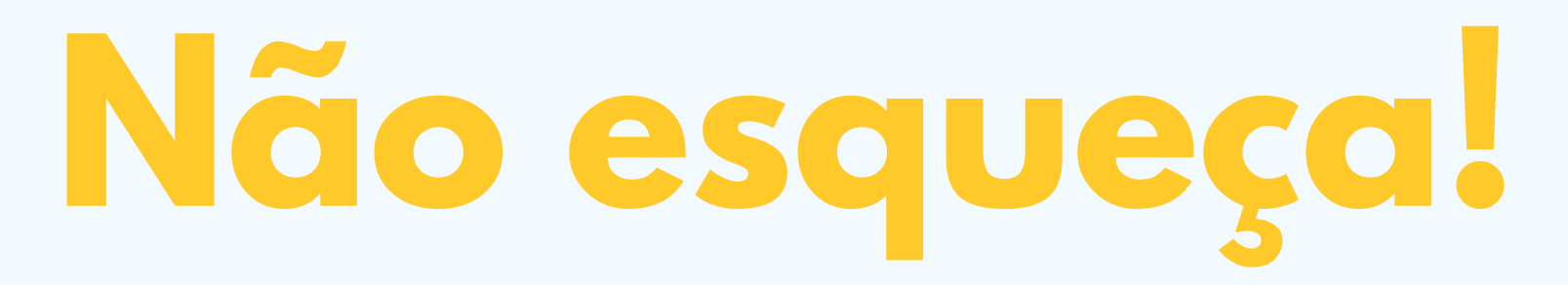

**NA H O RA D E P R E EN C HE R A D E C LARA Ç Ã O V O C Ê D EVE D I G I TAR : T R F M E D – P LAN O AS S I S T EN C IAL E M SAÚD E D O T R F 5 E O NÚ M E R O D O C NP J É : 3 5 . 7 5 5 . 5 2 8 / 0 0 0 1- 5 5**

# OTREMED